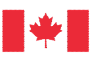

# **GUIDE D'UTILISATION ZOOM**

Les séances d'information virtuelles pour le projet Laurentia se feront en utilisant l'outil **Zoom**.

# **Comment se connecter aux séances virtuelles sur Zoom?**

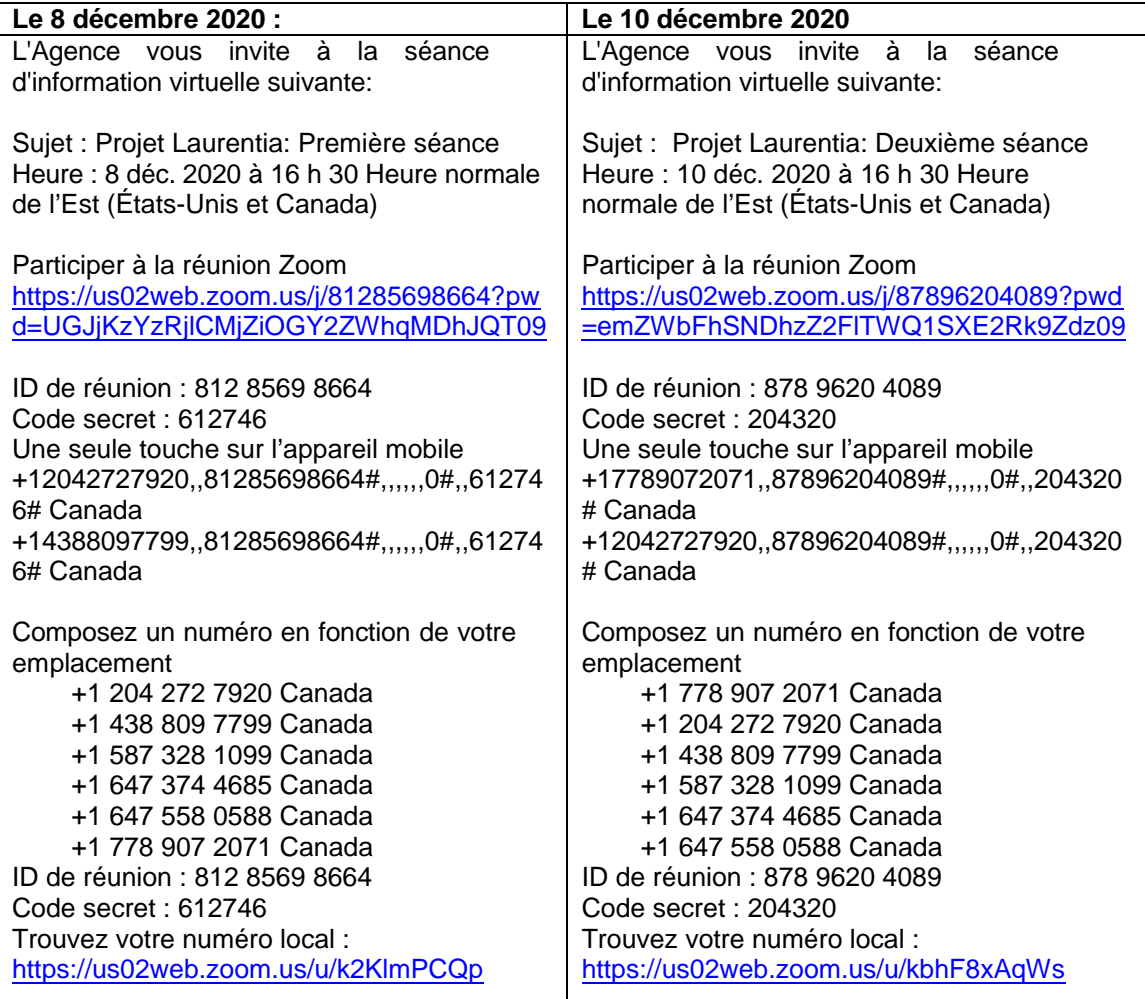

# **Agenda des séances**

- 1) Présentation des fonctionnalités de Zoom par la modératrice, mot de bienvenue du directeur du Bureau régional du Québec de l'Agence d'évaluation d'impact du Canada et présentation de l'agenda de la séance
- 2) Présentation générale du projet
- 3) Premier thème
	- Présentation
	- Période de questions
- 4) Deuxième thème (si nécessaire)
	- Présentation
	- Période de questions
- 5) Troisième thème (si nécessaire)
	- Présentation
	- Période de questions

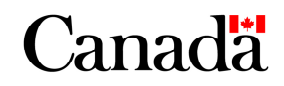

6) Période pour les questions qui portent sur le processus d'évaluation environnementale non reliées aux thèmes.

Les **thèmes s'enchaineront avec une pause de 10 minutes entre chacun**. Les périodes de questions se termineront lorsque le temps accordé sera écoulé ou s'il n'y a plus de question en lien avec le thème.

### **Avant la séance**

### **Quels appareils pourrez-vous utiliser?**

- Votre téléphone (ligne téléphonique)
- Votre téléphone intelligent (avec le lien et en téléchargeant l'application Zoom)
- Votre ordinateur (**en téléchargeant l'application Zoom (option recommandée)**, ou sans télécharger l'application, en cliquant directement sur le lien dans le tableau cidessus.
- Votre tablette (avec le lien et en téléchargeant l'application Zoom)

### **Rejoindre la séance :**

- Choisissez l'appareil préféré et rejoignez les séances en utilisant l'option qui vous convient dans le tableau ci-dessus.
- Pour l'ordinateur, le lien vous permet aussi d'accéder directement à la séance sans télécharger l'application Zoom. Les fonctionnalités peuvent néanmoins être limitées.
- Les composantes disponibles pour Zoom devraient être localisées de façon différente entre le cellulaire, la tablette et l'ordinateur.
- **Une ligne téléphonique sera disponible pour écouter la séance sans utiliser d'ordinateur, de téléphone intelligent ou de tablette**. Vous ne pourrez pas voir la présentation ni écrire dans la section « Chat ». Vous pourrez néanmoins poser des questions de vive voix en écoutant les instructions mentionnées par Zoom pour lever la main (cliquer **\*** puis 9) lorsque la modératrice l'indiquera.
- Si vous faites le choix d'utiliser un téléphone intelligent pour participer à la séance, **l'Agence vous encourage fortement à télécharger l'application Zoom par l'entremise du lien**, plutôt que d'utiliser la ligne téléphonique. L'utilisation de l'application vous offrira une meilleure expérience d'écoute et facilitera votre participation, notamment durant la période de questions.

Vous entrerez dans une salle d'attente virtuelle et l'Agence vous donnera accès à la séance.

#### **Durant la séance**

#### **Accès à la vidéo :**

- L'Agence encourage l'utilisation des vidéos pour participer à la séance d'information.

- Toute personne qui affichera une image offensante ou inappropriée sera exclue de la séance et ne pourra pas y revenir.

#### **Quand pourrez-vous vous exprimer?**

Plusieurs périodes de questions seront offertes durant la séance: une pour chacun des thèmes et une période à la fin de la séance pour toutes questions qui ne relèveraient pas des thèmes discutés auparavant.

# **Comment vous exprimer durant la séance?**

Durant les périodes de questions, la modératrice alternera entre ouvrir le micro des participants qui lèveront la main et lire à voix haute les questions écrites dans la section « Chat ». La préséance des questions respectera l'ordre d'affichage. Toute réponse se fera de vive voix, mais l'Agence pourrait ajouter des informations dans l'espace « Chat ».

# **1) En écrivant vos questions et vos commentaires dans la section « Chat » :**

- Vous pourrez écrire vos questions et commentaires en tout temps durant la séance dans la section « Chat ». L'Agence répondra de vive voix durant la période de questions.
- Avant d'écrire votre question ou commentaire, vous devrez vous identifier par votre prénom et nom de famille.
- **L'Agence vous encourage fortement à déposer vos questions et commentaires sur le Registre canadien [d'évaluation](https://iaac-aeic.gc.ca/050/evaluations/?culture=fr-CA) d'impact afin qu'ils soient disponibles à tous, que l'Agence puisse s'y référer au besoin, et qu'ils soient pris en compte adéquatement dans le rapport final.**
- Toute personne qui écrira un commentaire déplacé ou utilisera un ton inapproprié sera exclue de la séance et ne pourra pas y revenir.

# **2) De vive voix :**

- Au début de la séance, la modératrice expliquera où trouver l'option « Lever la main ».
- Vous êtes invités à faire des interventions les plus succinctes et précises possibles.
- Votre micro sera coupé durant l'ensemble de la séance pour optimiser la qualité sonore.
- **La modératrice ouvrira votre micro lorsque votre tour de prendre la parole arrivera.**

Dans la section « Chat », l'Agence vous demande de poser vos questions à « Tout le monde » en tout temps. **L'Agence ne répondra à aucune question ou commentaire envoyés par message privé à la gestionnaire de projet ou aux experts.**

### **Problèmes techniques:**

Il se peut que certains participants soient expulsés de la séance en raison de problèmes techniques. Dans ce cas, il est recommandé de se reconnecter (la séance restant généralement ouverte).

L'Agence restera également attentive à toute question liée à des problèmes techniques envoyée à la boite [courriel](mailto:iaac.quebecportproject-projetportquebec.aeic@canada.ca) du projet et sur Zoom, avant et durant la séance.